# الدرس الثالث :

## هدف الدرس

- **التعرف الامر Boolean وكیفیة استخدامه فى بناء الأجسام بالطرح والجمع بین مجسمین.** 
	- **القدرة على انتاج أشكال معدنیة مختلفة من المجسمات باستخدام الامر Boolean**

#### **المحتوى :**

 **- توجه إلى لوح الأوامر Panels Command ، واختار أدوات الإنشاء Create Panel ومنها اختر Geometry ومنها اختر صندوق Box ..** 

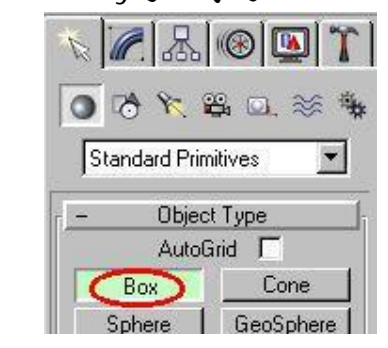

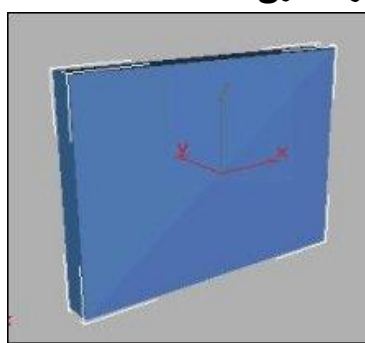

**ثم نقوم برسم Box .اخر یتقاطع مع الصندوق الاول من الجهتین** 

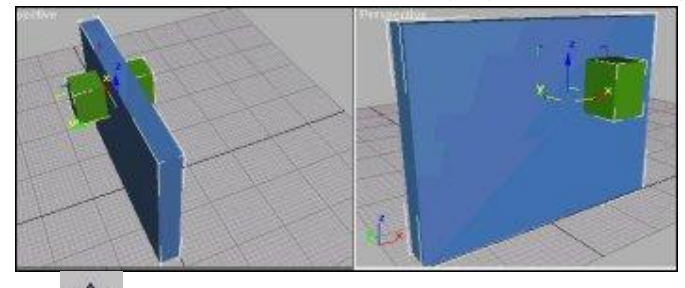

**- بعد ذلكنختار الصندوق الجدید .. وبواسطة أداة التحریك Move ومع ضغط مفتاح Shift أثناء تحریك الكائن قم بعمل نسختین من الشكل لنتمكنبعد ذلك من محاكاة ثلاثة نوافذ** 

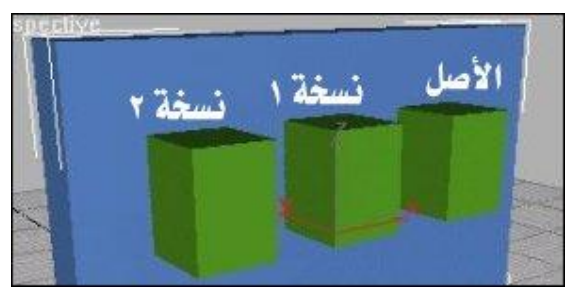

**- الآن سنقوم بتطبیق العملیة Boolean والتي ستقوم بطرح الكائن الجدید من الجدار لتخلف لنا الفجوات التي نریدها نقوم باختیار الصندوق الكبیر** 

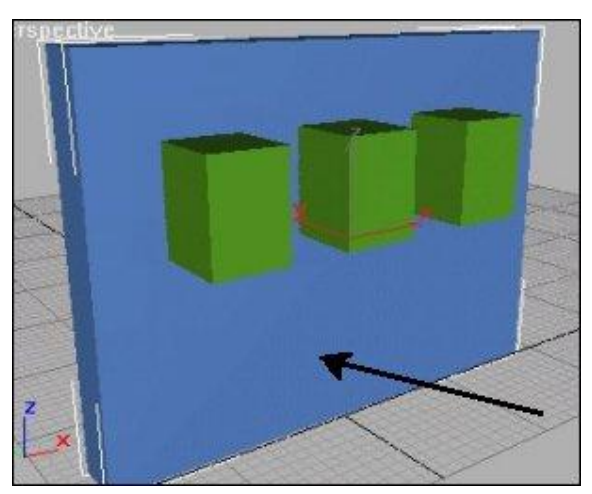

**- توجه إلى Geometry ، وافتح القائمة المنسدلة واختار مجموعة Compound**

**Objects .. ومن قائمة Type Object ، اختر العملیه Boolean** 

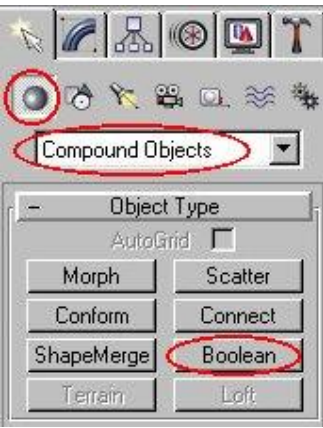

 **.. Pick Operand b اختر ، Pick Boolean مجموعة من -**

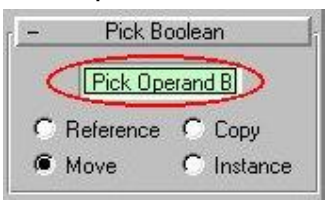

**- تحرك إلى منفذ العرض وقم بالنقر الصندوق الاول**

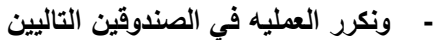

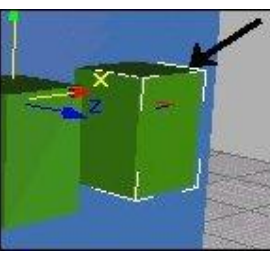

**- وهذه هي النتیجة ..** 

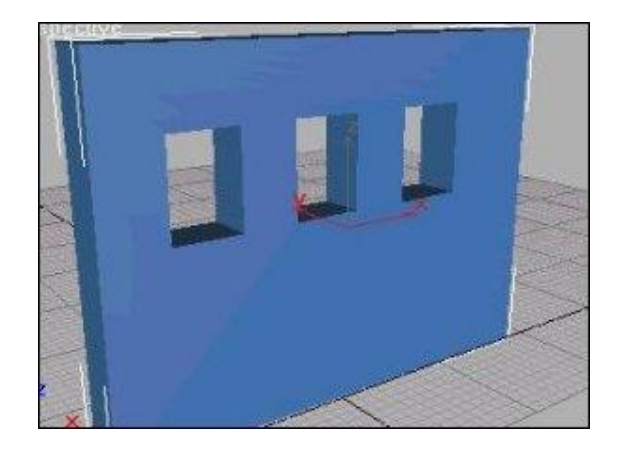

#### المطلوب:

- **.١ یقوم الطالب بانشاء:**
- **مجسم (١) مثل Box أو Sphere**
- **مجسم اخر (٢) یتقاطع مع المجسم الاول**
- **ینسخ الطالب المجسم (٢) لینشأ منه عددا من المجسمات c,b,a الخ یتقاطع مع المجسم (١)**
- **.٢ یطبق الطالب الأمر Boolean لیتم طرح المجسمین من بعضهم او الحصول على تقاطعهم او جمع المجسمین حسب التجربة المطلوبة من الطالب**
	- **.٣ عرض ناتج عملیة البولیان Boolean**

## أسلوب التقييم

 **ینقسم التقییم الى: متابعة الطالب واستجابته لتعلیمات المدرب أثناء الدرس (یخصص لها %١٠) قدرة الطالب على التحكم فى أدوات العمل وتطویعها (یخصص لها %١٠) قدرة الطالب على التعرف على الامر Boolean واستخدامة والتدریب علیة بالسؤال الشفوى فى نهایة الدرس (یخصص لها %٢٠) قدرة الطالب على انجاز المهام المطلوبة فى الوقت المحدد (یخصص لها %٢٠) قدرة الطالب على التنویع فى الشكل وایجاد بدائل مختلفة (%٤٠)** 

 **٣**